## How to switch from a service to another (such as courier to dovecot)?

## If you are using the master branch

Run the autoinstall script as follow:

# perl imscp-autoinstall -debug --reconfigure

And then, switch to the desired service by selecting it in the related dialog box.

## If you are using a released version

Run the autoinstall script as follow:

# perl imscp-autoinstall

And then, switch to the desired service by selecting it in the related dialog box.

From:

https://wiki.i-mscp.net/ - i-MSCP Documentation

Permanent link:

https://wiki.i-mscp.net/doku.php?id=change server&rev=1377523716

Last update: 2013/08/26 14:28

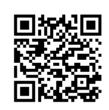